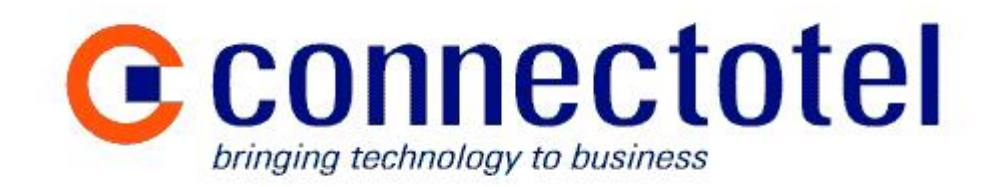

# **Using vCard files with the Skype client**

**A Connectotel White Paper**

Prepared by Marcus Williamson **Connectotel** London, UK <http://www.connectotel.com/> marcus@connectotel.com

Created: 2 April 2005 Last Edited: 13 June 2005

# **Contents**

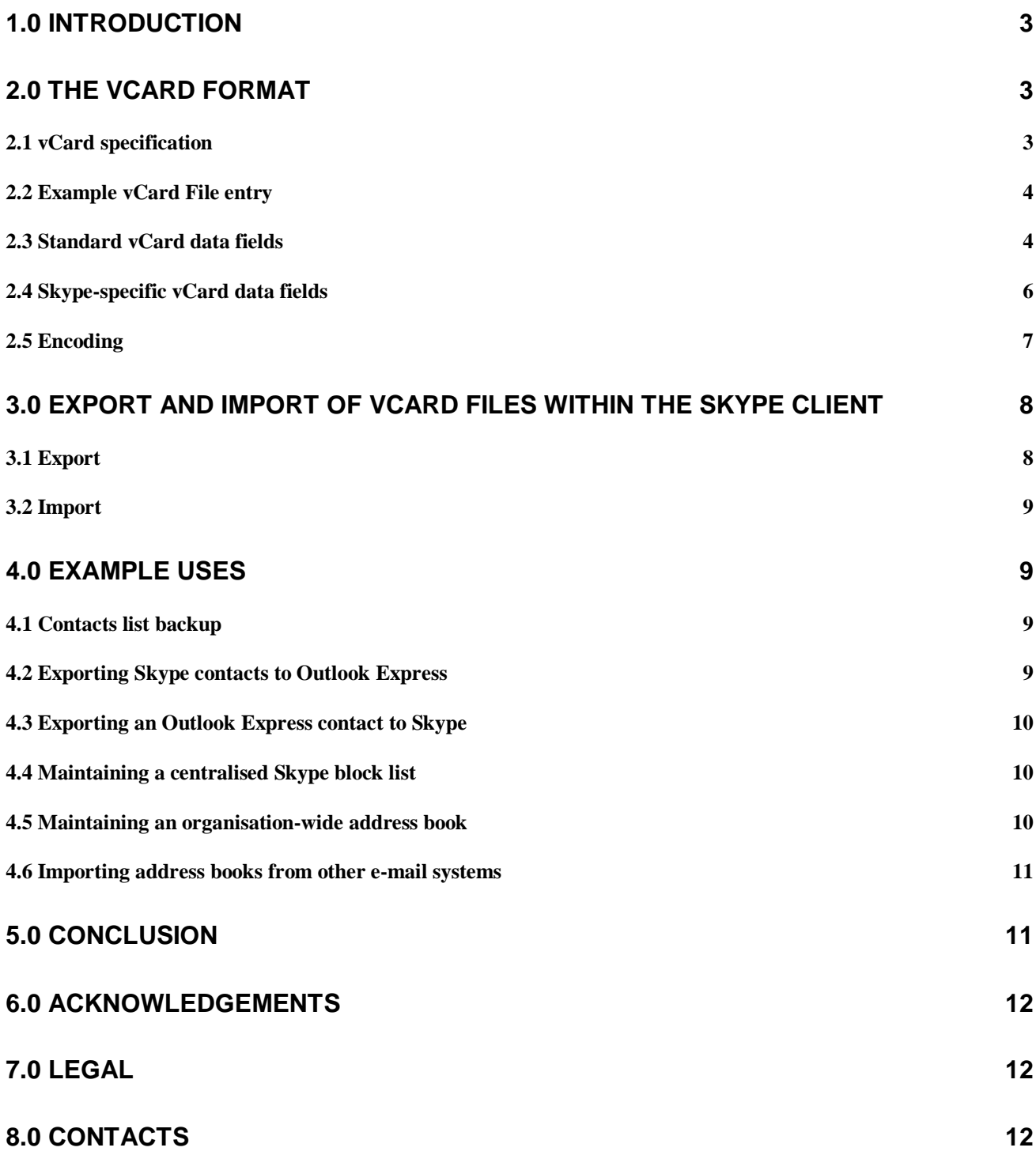

# **1.0 Introduction**

This paper is intended for Skype users and developers who wish to make use of the vCard functionality which was introduced in the Skype client version 1.2, but has remained undocumented until now.

The vCard specfication describes a standard for the interchange of "business card" information. The Skype client allows the importing and exporting of vCard data to and from the Skype Contacts list using options in the Skype client Tools menu.

This paper will not discuss the design or development of applications using the Skype API, as this subject is already covered in the Skype API documentation.

# **2.0 The vCard format**

#### *2.1 vCard specification*

The vCard specification for the interchange of business card information is defined in the document RFC 2426 "vCard MIME Directory Profile", published in September 1998.

The vCard format is used by a variety of commonly-used applications, such as, for example Microsoft Outlook Express and mobile phone address books. It is now also used by the Skype client software. The principal benefit of vCard is that it defines a common format for importing and exporting contact data, independently of any specific software application. As an openly-available specification it is not at the mercy of any individual software manufacturer, which might otherwise change the format between software versions.

Before the advent of vCard, one would typically use CSV (comma-separated value) format files to import and export address book data to and from applications. However, other than their punctuation (comma-separated), there was no standard for the layout of these files, nor for the data records or fields contained within them. The vCard format overcomes this issue by incorporating the field name as an identifying prefix within each data record.

A vCard file consists of one or more data records, in a format consisting of a header:

#### BEGIN:VCARD

followed by a number of data fields, containing the actual vCard data, followed by a footer:

#### END:VCARD

Each line, corresponding to a field within the data record, starts with a label for the field name, followed by a colon followed by the field data itself. At a minimum, the vCard specification states that the vCard should contain at least three data fields, as follows:

BEGIN:VCARD VERSION:2.1 N:jdoe FN:John Doe END:VCARD

The file extension for vCard files is usually ".vcf". So, a file containing vCard data will be called filename.vcf.

**Note**: Some versions of MS Windows automatically associate vcf files with the Windows Address Book. So, be aware that double-clicking on a vcf file in Windows Explorer may launch the Address Book application.

### *2.2 Example vCard File entry*

Here is an example of a single record taken from a vCard file exported from the Skype client:

BEGIN:VCARD N:marcuswilliamson X-SKYPE-USERNAME:marcuswilliamson FN:Marcus Williamson (Connectotel) BDAY:20010401 X-SKYPE-SEX:1 X-SKYPE-LANGUAGE:en X-SKYPE-COUNTRY:gb X-SKYPE-CITY:London URL:<http://www.connectotel.com/> ADR:;;;London;;; X-SKYPE-BUDDYSTATUS:2 X-SKYPE-ISAUTHORIZED:1 REV:01050510T153134Z END:VCARD

The vCard record contains a mixture of "standard" vCard fields, defined in RFC 2426, together with Skype-specific extensions. The standard and Skype-specific fields are described in sections 2.3 and 2.4 below.

### *2.3 Standard vCard data fields*

The following data fields can be used in any generic vCard file:

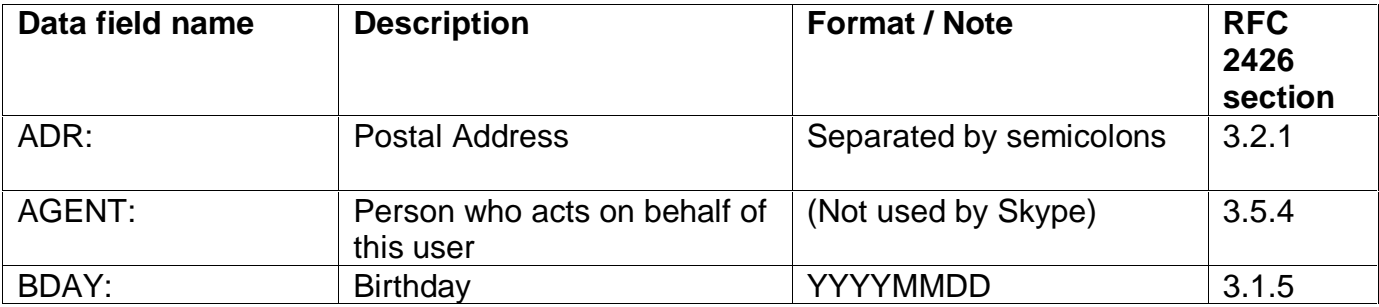

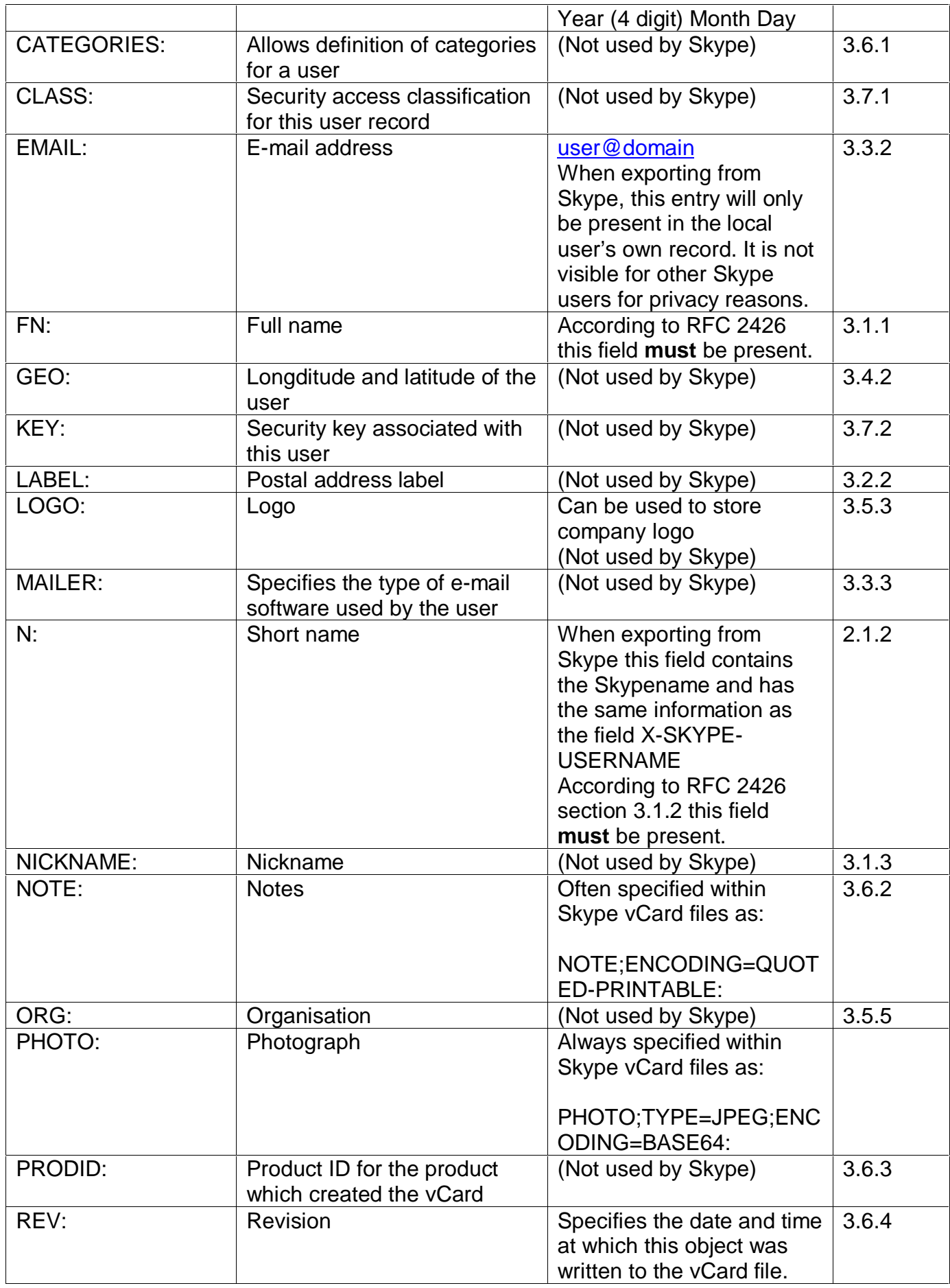

![](_page_5_Picture_627.jpeg)

If a field requires additional encoding information then this is specified between the field name and the terminating colon. For example:

PHOTO;TYPE=JPEG;ENCODING=BASE64:

This definition indicates that the content for the PHOTO data field is stored in JPEG format using Base64 encoding. The use of content encoding for the data field is discussed in section 2.5 below.

#### *2.4 Skype-specific vCard data fields*

The following fields are Skype-specific extensions to the vCard format, all of which are identifiable by the prefix "X-SKYPE-" prior to the name of the data field:

![](_page_5_Picture_628.jpeg)

![](_page_6_Picture_647.jpeg)

**Note**: A full list of ISO 3166 country codes can be found on the ISO site here: <http://www.iso.org/iso/en/prods-services/iso3166ma/02iso-3166-code-lists/index.html>

A full list of ISO 639 language codes can be found here: <http://www.iso.org/iso/en/prods-services/popstds/languagecodes.html>

The "local user" can be identified in a vCard file exported from Skype by the following elements:

- There is a field present containing X-SKYPE-PROFILE:1.
- There is an EMAIL: field present.
- There are no X-SKYPE-BUDDYSTATUS or X-SKYPE-ISAUTHORIZED fields, as a user does not have a buddystatus or authorization status in relation to himself/herself.

### *2.5 Encoding*

Several of the fields above contain data which is not plain ASCII text format. In these cases the data is saved in an encoded format whose description is stored as a supplement to the data field name.

For example, this syntax indicates that the Skype Authorisation Certificate contains binary data which is stored in the vCard file as Base64 encoded data:

X-SKYPE-AUTHCERTIFICATE;ENCODING=BASE64:

This syntax indicates that the Full Name field to follow contains UTF-8 data:

FN;CHARSET=UTF-8;ENCODING=8BIT:

Likewise, the PHOTO data field is specified as:

PHOTO;TYPE=JPEG;ENCODING=BASE64:

To decode data present in Base64 format it is possible to use WinZip, or a MIME decode library function within your chosen programming language. To do this, it is necessary to copy the data after the ":" and to add MIME headers to the data. The data should be presented as, for example:

```
---
```

```
Content-Type: application/octet-stream; name="authdata.txt"
Content-Transfer-Encoding: base64
Content-Disposition: inline; filename="authdata.txt"
```
AAABBAAAAAFOehKkOJ/SwJohude5g5T/7NU1VWYRPZfgB7U6ROb/+zOR7OGBQTkqCEj WZBQRQVWwb8EWgh9KhnfzgGfVUzB+Z3hzwcsesuL8HAz5yhoLCm0uozgh10YK35/EiC SBXb8VNFLprNa+jxXlbDK6nWgjyJlVzGj13DcP8IYkjtUTxrDDIpabcRMNIyA241lHt dkPYjkY/7fu3PYAX7p9BAqLvmNdqpMm+4jidXXlQuuZExWry2jUq6n76kDm3Vo5MPcr RSCVputxW3Awgn0E3eDs08BtZoOrSw/ezgsmxm2MrsAPT6f/NMfiGGJ2cbsiNIWLWQ8 011tVwj7KNireNVe2DhBXipxMZmNNCTGjaZiPBhxe31HYqgxCnn2EwdkdBM9xUNQknN pL+01FlIfZlF3x4WmoJ/5zjOfAcoTIDs9I3iiKlGasVVkTdhDHRCZmpDPtJ3P3W25bF AwE4heZo2M4LgJO0NeBe2pH7rFSfHS6e95qa+ttt56BaI7Q6xVUoug=

**-----**

The fields shown above in bold, including "---" and "-----", have been added to the data to allow it to be decoded by WinZip or a MIME decode library function.

# **3.0 Export and Import of vCard files within the Skype Client**

The Skype client, from version 1.2 onwards, provides options to export and import vCard files from and to the Skype Contacts list.

### *3.1 Export*

The export of the Contacts list to a file is performed using the Skype client menu option **Tools / Export Contacts to vCard File**. A prompt for a filename is offered, which by default is "yourskypename.vcf".

Selecting "Save" will cause the entire Contacts list to be saved to the chosen file in vCard format.

### *3.2 Import*

The import of new entries into the Contacts list from a file is performed using the Skype client menu option **Tools / Import Contacts from vCard File**. By default, the Skype client will look for files with the extension ".vcf", although any other file containing information in vCard format can be chosen.

# **4.0 Example uses**

This section describes a number of example uses for the vCard format including:

- Contacts list backup
- Exporting Skype contacts to Outlook Express
- Exporting an Outlook Express contact to Skype
- Maintaining a centralised block list
- Maintaining an organisation-wide address book
- Importing address books from other systems

These are just a few ideas which, it is hoped, will stimulate the development of other ways of using this technology.

### *4.1 Contacts list backup*

The most obvious use for the vCard export facility is to provide a backup for an existing Skype Contacts list. To back up the Contacts list it was previously necessary to use a thirdparty product or to copy part of the Skype file system to another computer. Now, the user can simply use the Skype menu option **Tools / Export Contacts to vCard file**.

The resulting vCard file can be uploaded to a web server using FTP or sent via e-mail to a friend, to provide an off-site backup copy.

### *4.2 Exporting Skype contacts to Outlook Express*

To export Skype contacts to Outlook Express, use the following procedure:

In Skype:

- Choose the menu option **Tools / Export Contacts to vCard file**
- Choose a filename and click "Save"

In Outlook Express:

- Choose the menu option **Tools / Address Book**
- Choose file option **File / Import / Business Card (vCard)**
- Choose the file previously saved from Skype
- The contacts will then be imported one by one from the vCard file

### *4.3 Exporting an Outlook Express contact to Skype*

To export an Outlook Express contact to Skype, use the following procedure:

In Outlook Express:

- Choose the menu option **Tools / Address Book**
- Choose the entry you wish to export
- Choose the option **File / Export / Business Card (vCard)**
- The contact will then be exported to a vCard file

In Skype:

- Choose the option **Tools / Import Contacts from vCard file**
- Choose a filename and click "Open"
- The contact will be imported from the vCard file into the Skype Contacts list

#### *4.4 Maintaining a centralised Skype block list*

There may be occasions when it may be necessary to block one or more users who have misused the Skype software.

In order to maintain a central block list, an administrator can make available on a server on the Internet or Intranet a file named, for example, unwanted.vcf, containing entries in the following format:

BEGIN:VCARD N:unwanteduser FN:Unwanted User X-SKYPE-USERNAME:unwanteduser X-SKYPE-ISBLOCKED:1 REV:01050608T092445Z END:VCARD

BEGIN:VCARD N:anotherunwanteduser FN:Another Unwanted User X-SKYPE-USERNAME:anotherunwanteduser X-SKYPE-ISBLOCKED:1 REV:01050608T092445Z END:VCARD

The file could then be downloaded and imported into Skype to block the unwanted users.

#### *4.5 Maintaining an organisation-wide address book*

At the time of writing, the Skype client (version 1.2/1.3) does not currently have a mechanism for maintaining a shared addressbook across a company or other organisation.

Using a vCard file, an administrator could make available, on a central server, a "master" vCard file containing all the contact details across an entire organisation. This would be done by maintaining one "master" user with up-to-date contact details for all users. Then, this user's addressbook would be exported in vCard format and uploaded to a known location and filename on a central file server or web server.

When a user wishes to obtain the latest "master" file, he/she would simply copy or download the file, then use the option within the Skype client **Tools / Import Contacts from vCard File**.

As a more advanced option, an administrator could output data from an organisation's corporate directory, often accessible via Lightweight Directory Access Protocol (LDAP). The LDAP file information could be manipulated to create data in vCard format and the resulting vCard "master" file could be made available to Skype users in the same way as described above.

### *4.6 Importing address books from other e-mail systems*

In addition to being able to import and export the Contacts list in vCard format, as discussed in this article, the Skype client software already includes software for importing contacts from several other environments. These utilities are undocumented and are located in the folder named:

C:\Program Files\Skype\Phone\ImportContacts

The utilities are:

![](_page_10_Picture_855.jpeg)

Using these utilities in conjunction with Skype's vCard import/export capability opens up the possibility of using the Skype client as a universal address book conversion tool.

So, for example, if an administrator has contacts in MS Outlook which he/she wishes to make available to other users then he/she could simply:

- Run outlook-import.exe to retrieve the contacts into the Skype client.
- Use the Skype client **Tools / Export Contacts to vCard file** option to save a vCard version of the Contacts list.
- Publish the resulting vcf file on an internal file server or web server.

# **5.0 Conclusion**

This paper has described a new Skype client feature, available from version 1.2 onwards, which allows the export and import of contact information in vCard format. It is hoped that this documentation will be helpful to users of Skype and developers of Skype applications in making use of this new feature.

# **6.0 Acknowledgements**

Thanks to Spencer Gunn of Connectotel and to Charles Carleton of Jyve for their help in reviewing this White Paper.

# **7.0 Legal**

This paper is copyright © 2005 Connectotel

The name Skype and the Skype logo are Trademarks of Skype Technologies S.A.

# **8.0 Contacts**

Marcus Williamson, Connectotel - London, UK <http://www.connectotel.com/> E-mail: marcus@connectotel.com